### 공개SW솔루션 설치 & 활용 가이드

미들웨어 > WEB서버

# NGINX제대로 배워보자 How to Use Open Source Software

### Open Source Software Installation & Application Guide

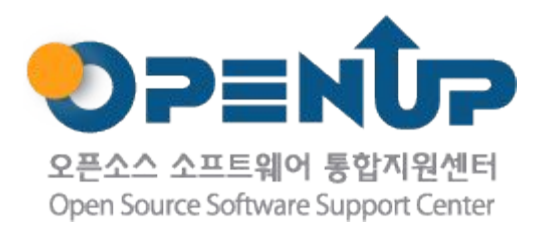

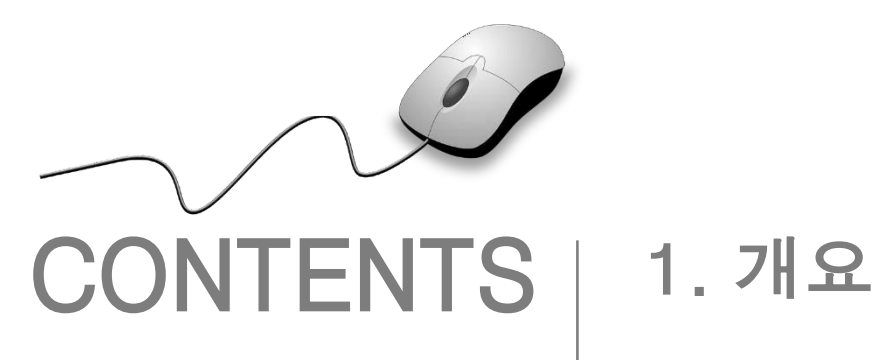

2. 기능요약 3. 실행환경 4. 설치 및 실행 5. 기능소개 6. 활용예제 7. FAQ 8. 용어정리

1. 개요

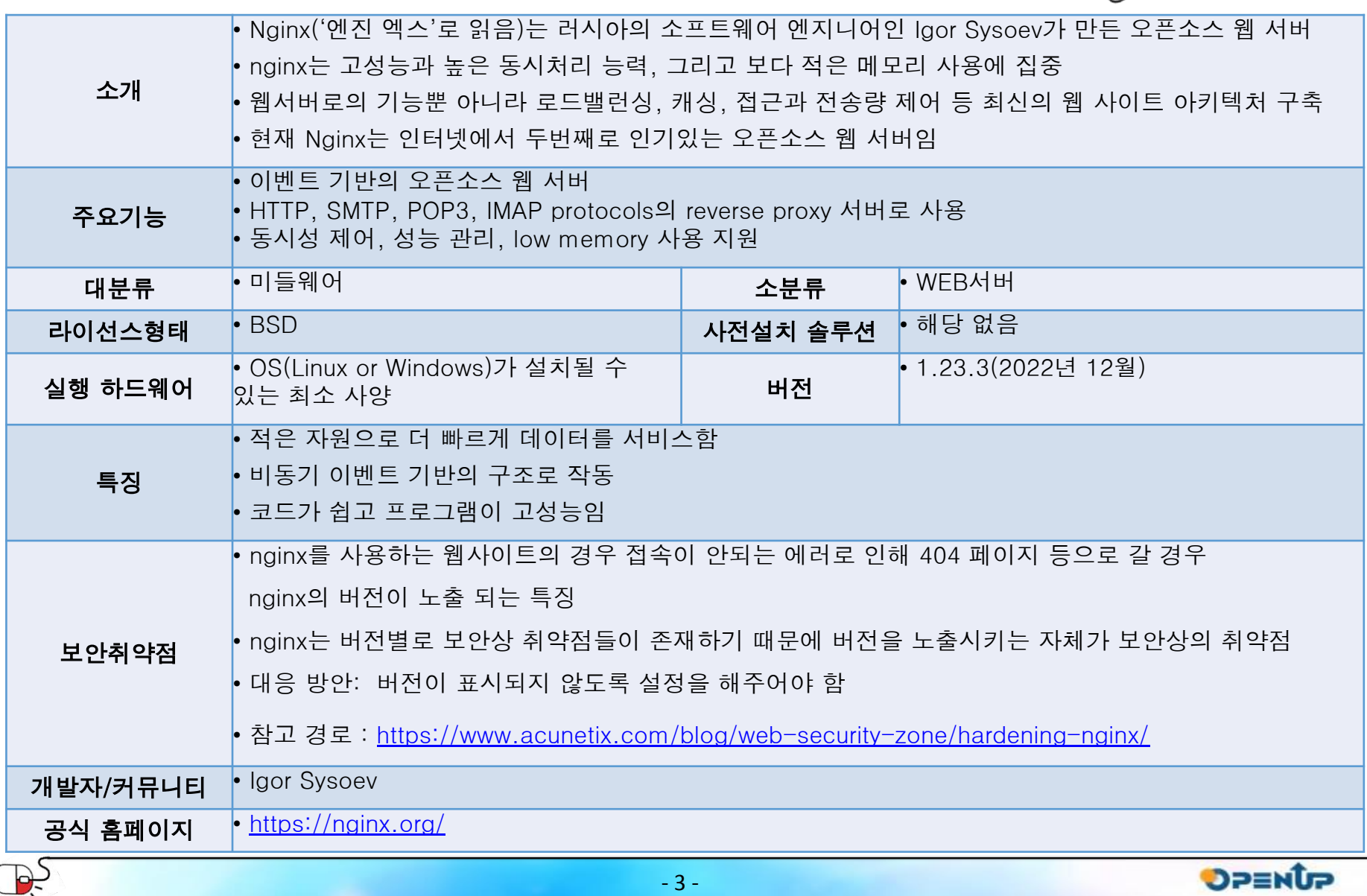

NGIVIX O

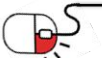

# 2. 기능요약

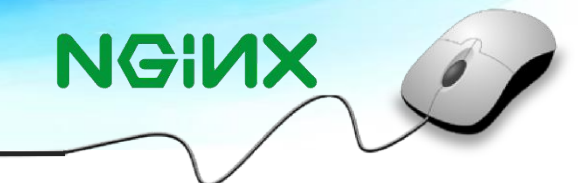

• Nginx 의 주요 기능

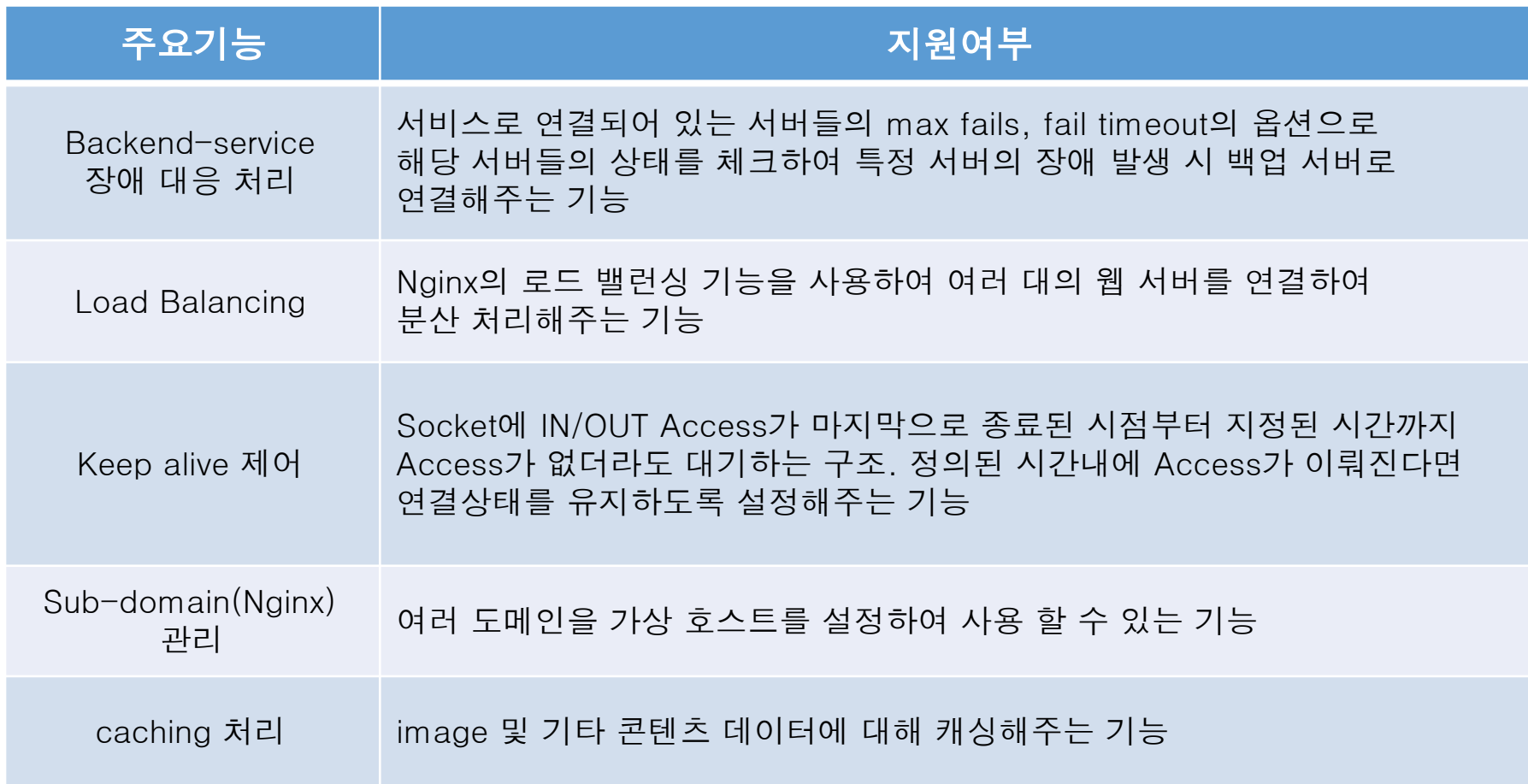

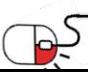

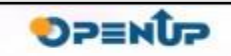

## 3. 실행환경

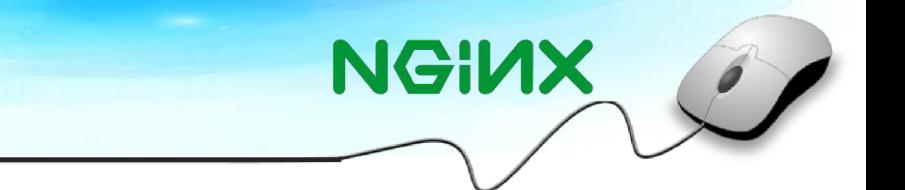

- Nginx 설치 환경으로 최소, 권장사양으로 분류 가능
- 서버 구축 시 성능에 대한 부분을 서비스 진행에 요구되는 사양에 맞춰 OS 설치가 필요함

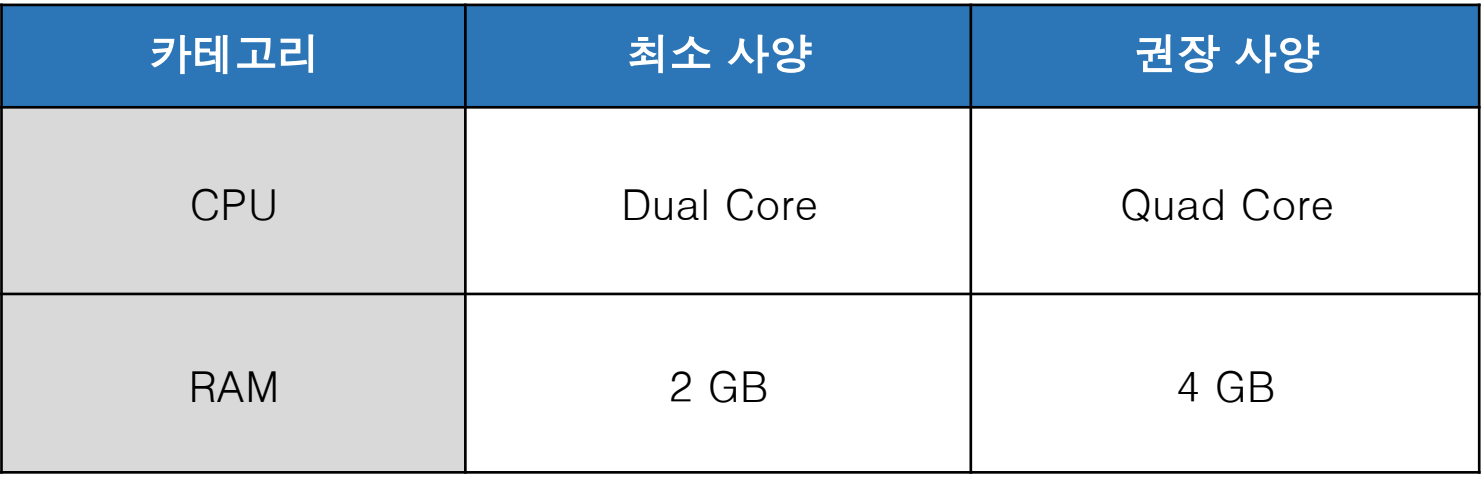

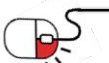

### 세부 목차

- 1. 바이너리 패키지를 이용한 설치
	- 1-1. 의존성 라이브러리 설치
	- 1-2. Nginx 설치 방법
	- 1-3. Nginx 서비스 등록 & 접속 확인
- 2. 소스 컴파일을 이용한 설치
	- 2-1. 의존성 라이브러리 설치
	- 2-2. Nginx 설치 파일 다운로드
	- 2-3. Nginx 컴파일 설치
	- 2-4. Nginx 서비스 실행 방법
	- 2-5. Nginx 서비스 등록
	- 2-6. Nginx 서비스 접속 확인
- 3. 컴파일 옵션 및 모듈 설명

 $\Rightarrow$ 

- 3-1. Nginx 컴파일 옵션 설명
- 3-2. Nginx 기본 포함 모듈

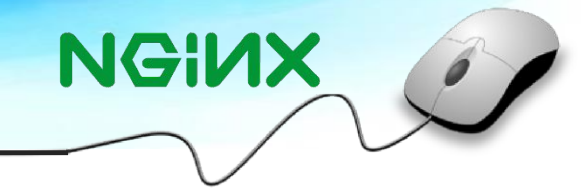

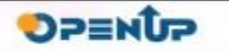

4.1 바이너리 패키지를 이용한 설치

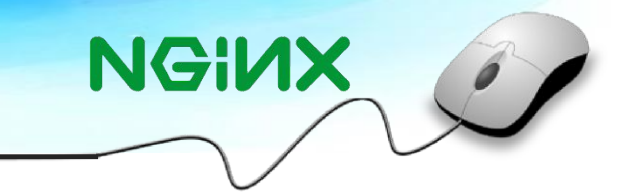

### 4.1.1 의존성 라이브러리 설치

- Nginx를 설치하기 전 Nginx 동작에 필요한 의존성 라이브러리 설치 필요
- 의존성 라이브러리: pcre, pcre-devel, zlib, zlib-devel, openssl, openssl-devel
- CentOS/Ubuntu를 사용하고 있다면 각 운영체제의 다음 명령을 사용하여 관련 라이브러리 패키지를 설치

(1) CentOS

\$ yum install pcre pcre-devel  $\overline{\$$  yum install zlib\* \$ yum install openssl openssl-devel

#### (2) Ubuntu

\$ apt-get install libpcre3 libpcre3-dev \$ apt-get install zlib1g zlib1g-dev \$ apt-get install openssl libssl-dev

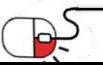

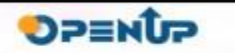

4.1 바이너리 패키지를 이용한 설치

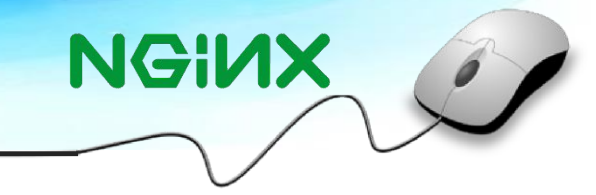

#### 4.1.2 Nginx 설치 방법

- Nginx 바이너리 패키지 설치를 위해 먼저 Nginx 다운로드를 위한 온라인 저장소를 지정
- 온라인 저장소 지정은 /etc/yum.repos.d/ 디렉토리 아래와 같이 nginx.repo 파일 생성

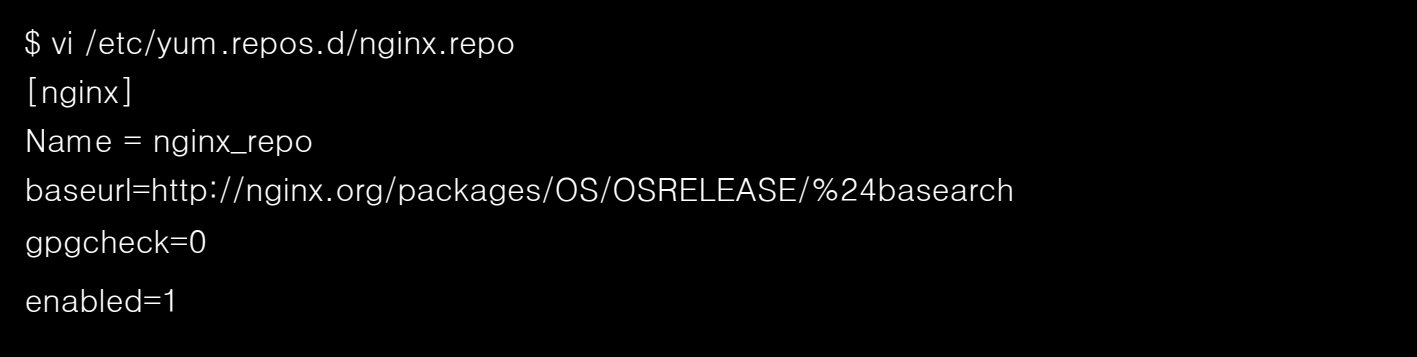

• yum 명령어를 이용하여 Nginx 패키지를 설치

\$ yum install nginx OR yum install nginx.x86\_64

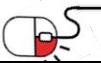

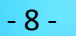

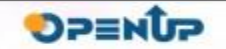

### 4.1 바이너리 패키지를 이용한 설치

### 4.1.3 Nginx 시스템서비스 등록 및 동작 확인

• 시스템 재부팅 시 실행 리스트에 포함하여 자동 시작이 되도록 설정

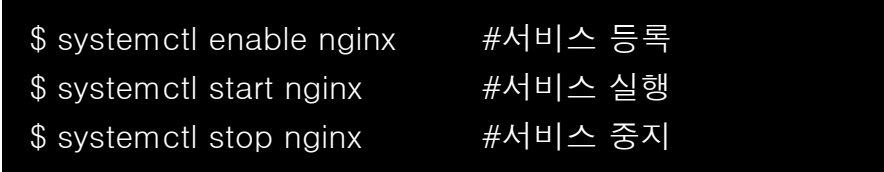

- Nginx 를 설치 후 서비스 실행이 정상적으로 되었는지 웹사이트 접속을 통하여 확인함
- 접속 URL : http://호스트 IP/

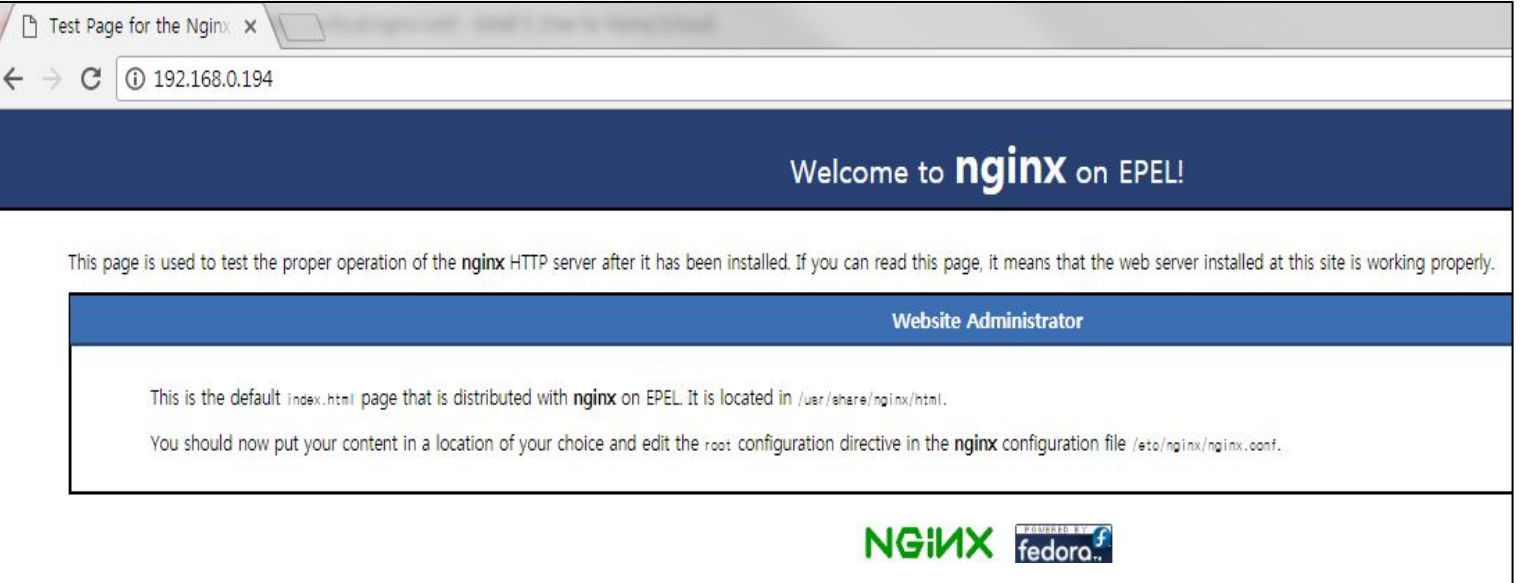

**NGINX** 

**SUBBO** 

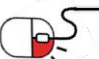

### 4.2 소스 컴파일을 이용한 설치

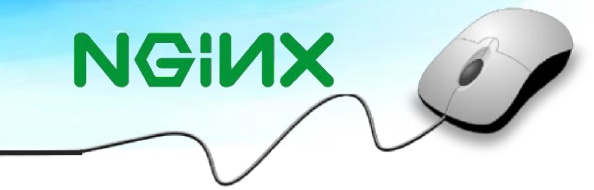

### 4.2.1 의존성 라이브러리 설치

- 소스 컴파일 설치는 소스파일을 가져와 운영할 서버에서 직접 컴파일하여 설치하는 방법
- 바이너리 패키지 설치와 마찬가지로 Nginx 설치 전 의존성 라이브러리를 설치
- 의존성 라이브러리(pcre, pcre-devel, zlib, zlib-devel, openssl, openssl-devel)는 동일함

\$ yum install pcre\* \$ yum install zlib zlib-devel \$ yum install openssl openssl-devel

#### 4.2.2 Nginx 소스파일 다운로드

• 공식사이트([www.nginx.org](http://www.nginx.org/))에서 Nginx 소스파일을 다운로드

(※ 2017.9.1 기준 최신 버전은 ngix-1.13.4.tar.gz 임)

- 아래와 같이 wget 명령어를 이용하여 소스파일을 다운로드
- 외부 통신이 불가능할 경우 미리 다운로드 한 파일을 FTP 업로드 또는 USB 등 외부 저장장치를 이용해 복사함

\$ wget http://nginx.org/download/nginx-1.13.4.tar.gz

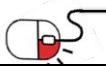

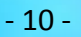

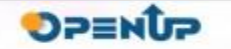

### 4.2 소스 컴파일을 이용한 설치

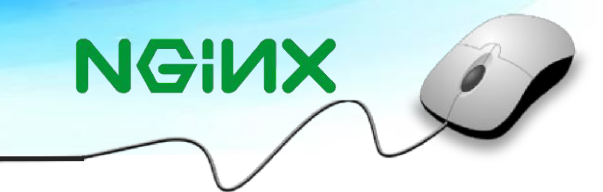

### 4.2.3 Nginx 컴파일 설치

- 다운로드 받은 Nginx를 압축 해제하고 필요한 옵션을 사용하여 컴파일 후 설치
- 본 가이드는 컴파일 설치 시 기본 Nginx 설치를 다루며 서비스 환경에 맞는 옵션을 선택하여 컴파일을 진행

(※ 기타 컴파일 옵션에 대한 설명은 문서 '15 Page'를 참조)

\$ tar –xvzf nginx-1.13.4.tar.gz \$ cd nginx-1.13.4 \$ ./configure --prefix=/usr/local/nginx --user=daemon --group=daemon \$ make \$ make install

### 4.2.4 Nginx 서비스 실행 방법

- 서비스 시작, 재시작, 종료하는 명령어는 각각 아래와 같음
- 서비스 자동실행 등록은 '12~13' 페이지 참조

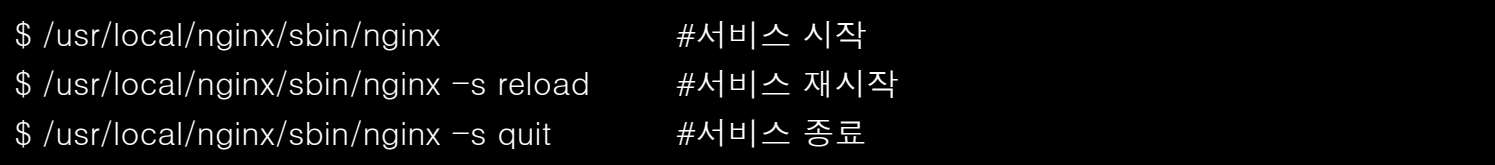

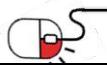

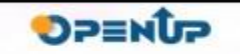

## 4.2 소스 컴파일을 이용한 설치

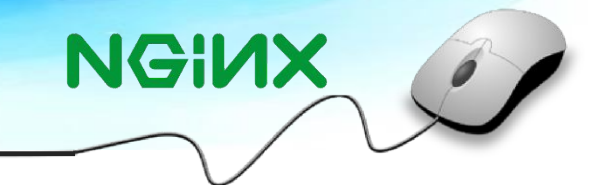

### 4.2.5 Nginx 서비스 등록 (1/2)

- systemd에 등록을 위한 절차로 아래 내용을 확인
- 아래 설정 경로는 (/lib/systemd/system/nginx.service)를 확인하여 기입
- 해당 파일이 초기 설정 시 존재하지 않으면 편집기를 이용하여 작성
- [Service] 해당 문구에 기록 시 Nginx 를 설치 한 경로와 동일하게 수정

#### \$ vi /lib/systemd/system/nginx.service

[Unit]

Description=The NGINX HTTP and reverse proxy server After=syslog .target network.target remote-fs.target nss-lookup.target

[Service]

Type=forking

PIDFile=/usr/local/nginx/logs/nginx.pid

ExecStartPre=/usr/local/nginx/sbin/nginx -t

ExecStart=/usr/local/nginx/sbin/nginx Exec

Reload=/bin/kill -s HUP \$MAINPID ExecSt

op=/bin/kill -s QUIT \$MAINPID PrivateTm

p=true

[Install] WantedBy=multi-user.target

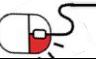

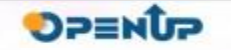

### 4.2 소스 컴파일을 이용한 설치

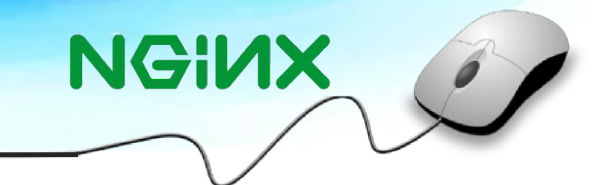

### 4.2.5 Nginx 서비스 등록 (2/2)

- 아래 systemctl 명령어를 사용하여 systemd에 서비스를 등록
- systemd 에 등록 후 start, stop 옵션을 사용하여 Nginx 데몬을 실행 및 중지가 가능함

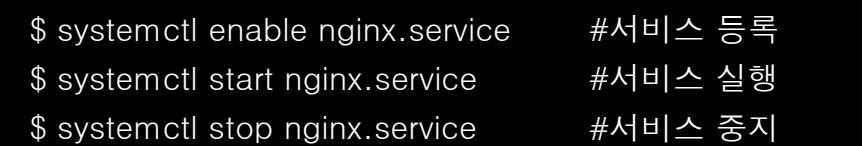

### 4.2.6. Nginx 서비스 접속 확인

- Nginx 데몬을 실행하여 정상적으로 페이지가 열리는지 확인
- 접속 URL : http://호스트 IP/

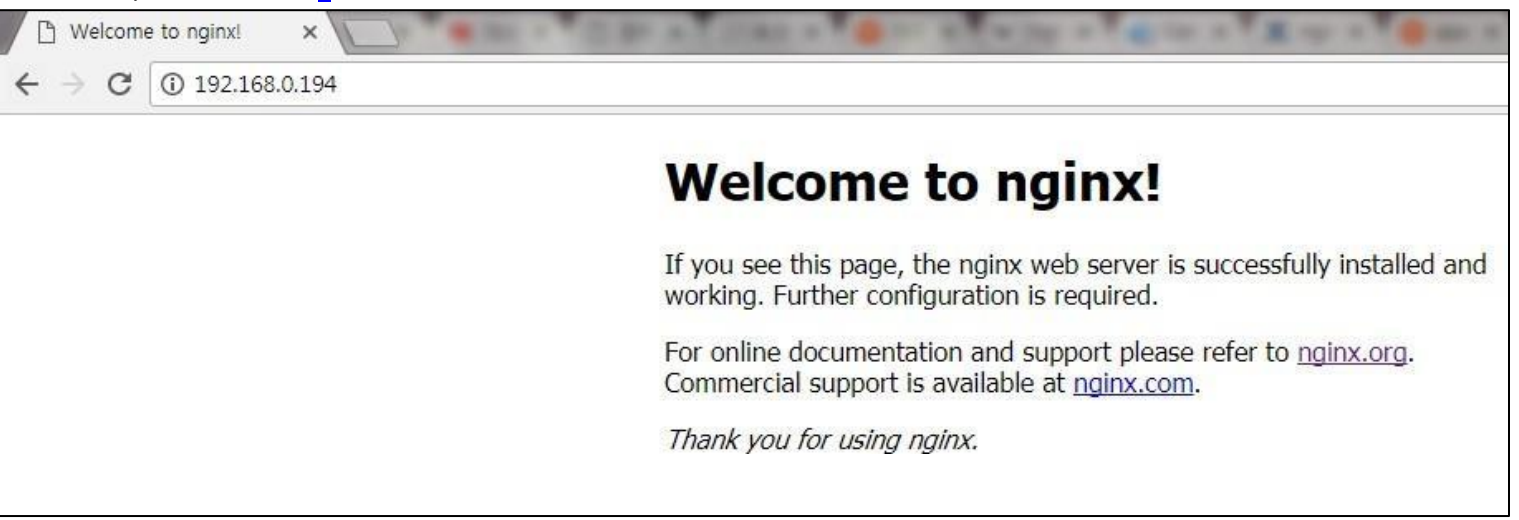

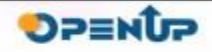

4.3 컴파일 옵션 및 모듈설명

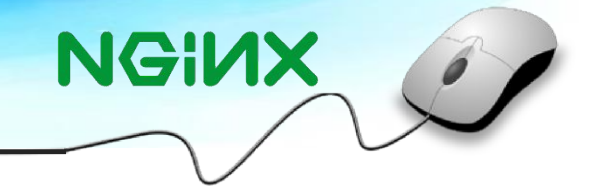

### 4.3.1 Nginx 컴파일 옵션 (1/2)

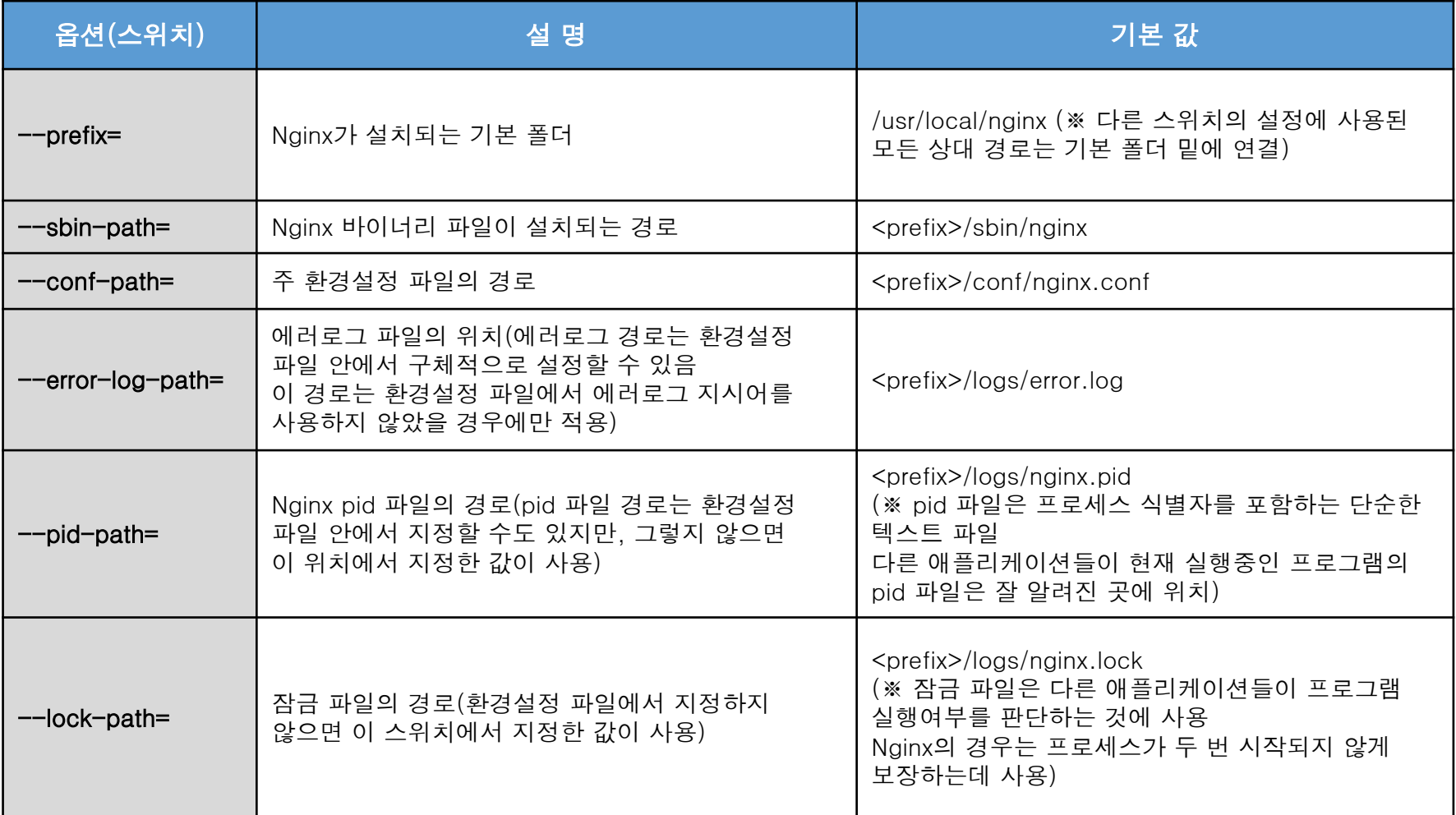

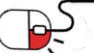

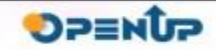

### 4.3 컴파일 옵션 및 모듈설명

#### 4.3.1 Nginx 컴파일 옵션 (2/2)

 $\Rightarrow$ 

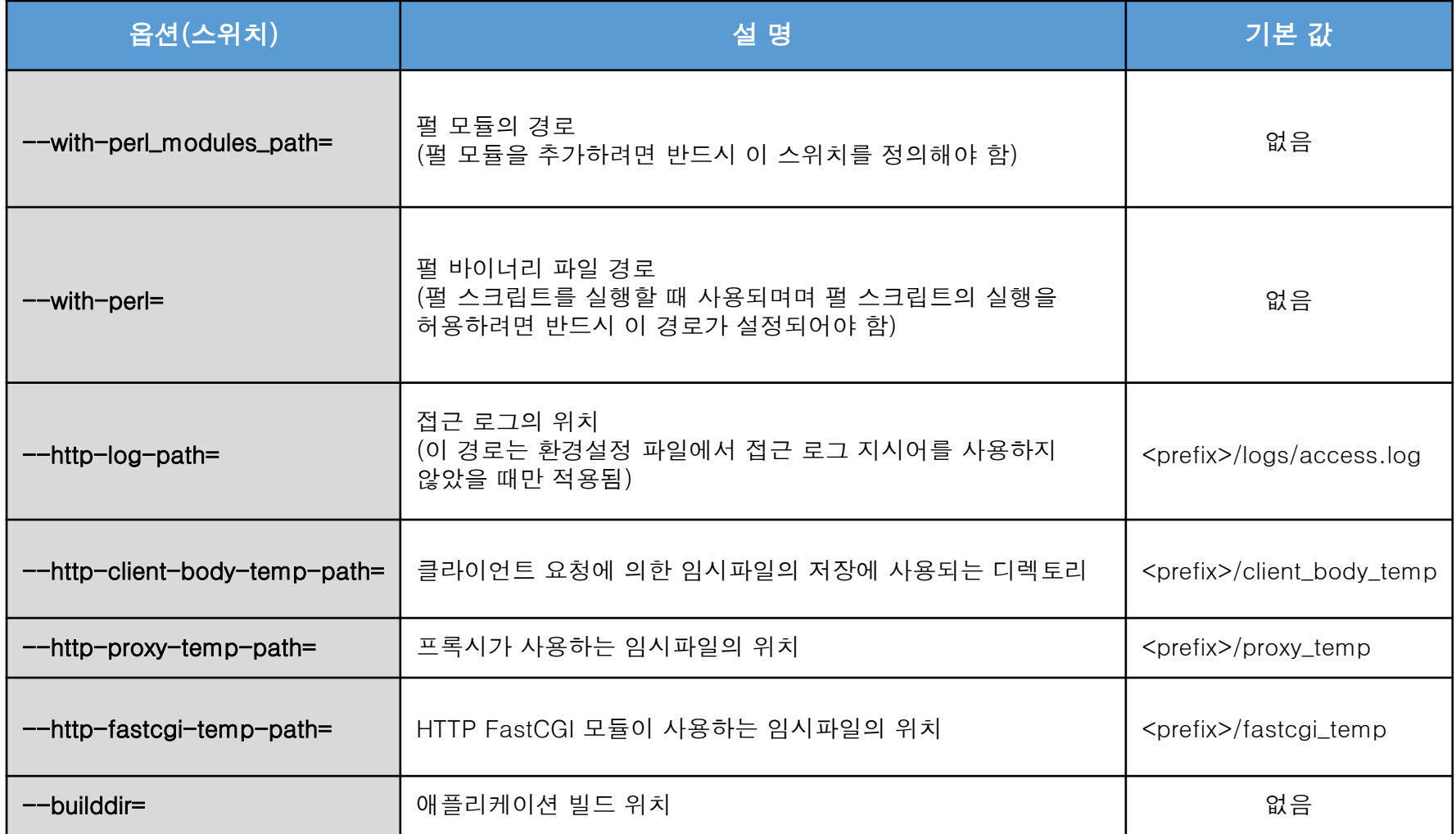

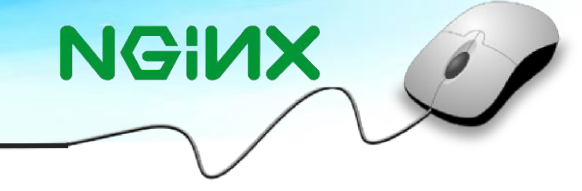

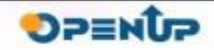

## 4.3 컴파일 옵션 및 모듈설명

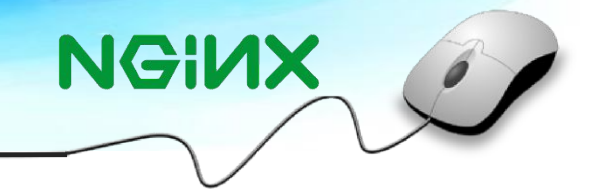

#### 4.3.2 Nginx 기본 포함 모듈 (1/2)

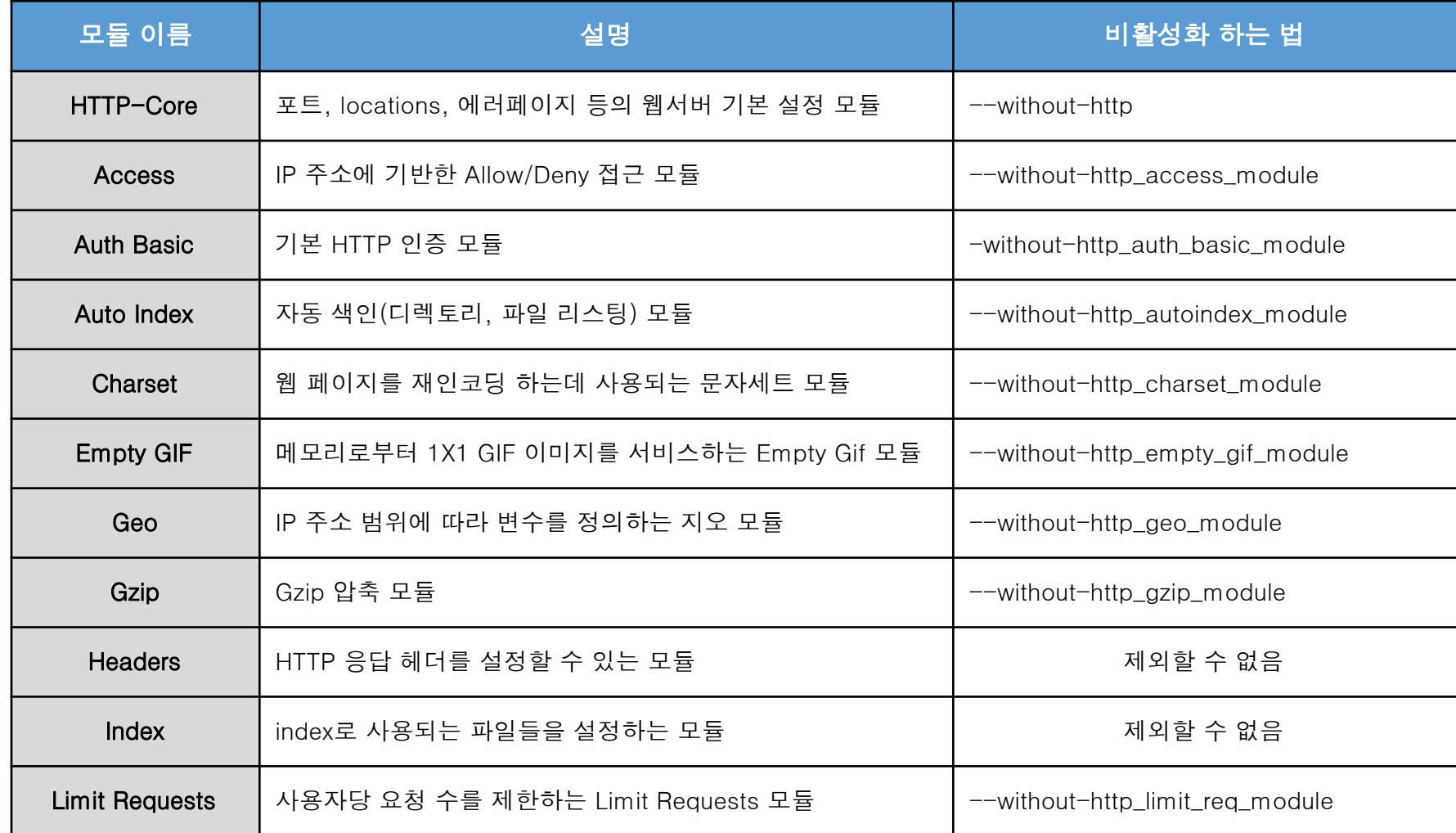

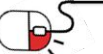

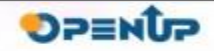

### 4.3 컴파일 옵션 및 모듈설명

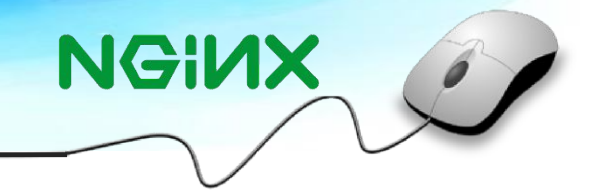

#### 4.3.2 Nginx 기본 포함 모듈 (2/2)

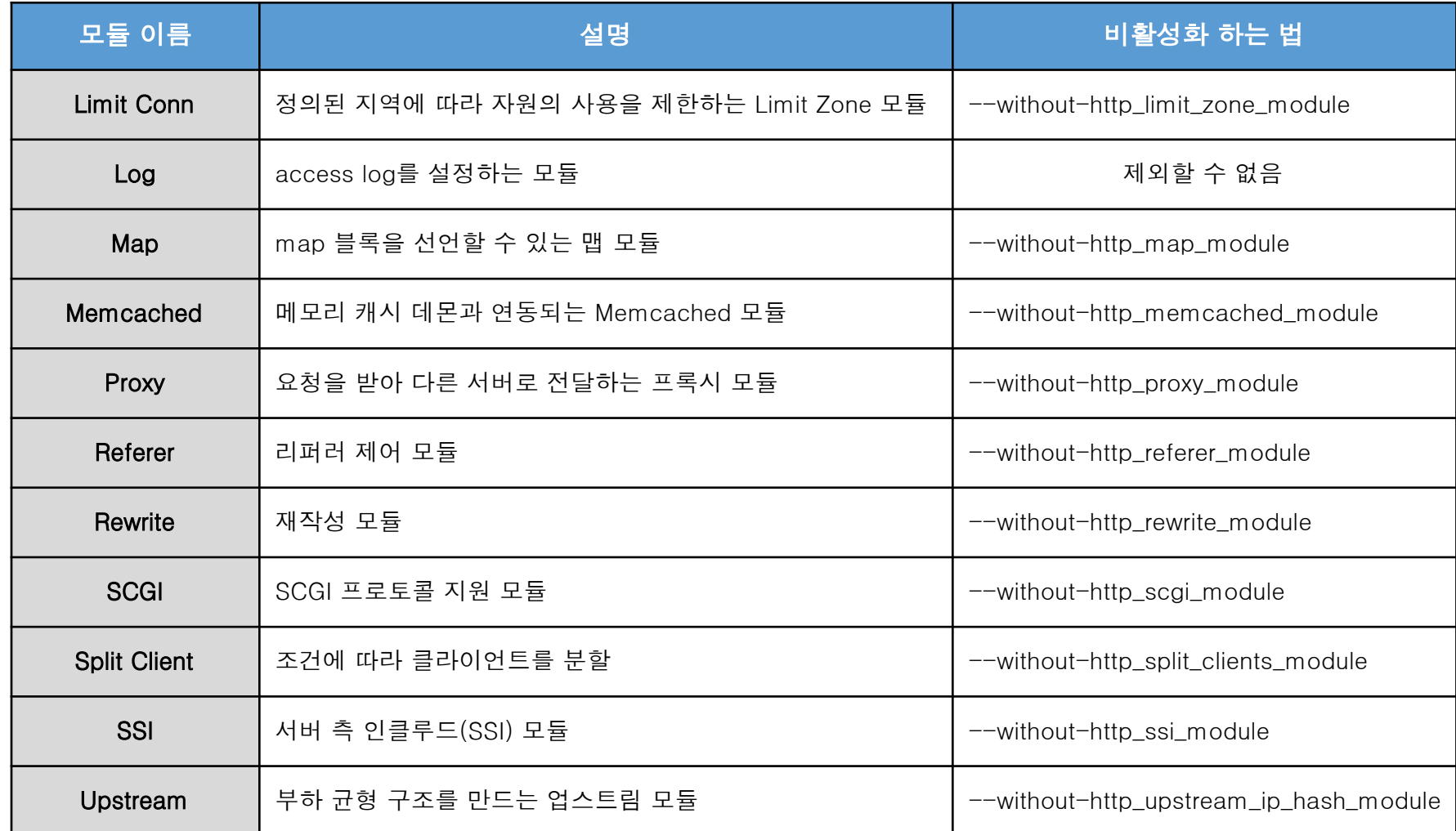

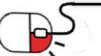

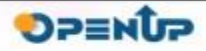

세부 목차

- 1. Backend-service 장애 대응 처리
- 2. Load Balancing
- 3. Keep alive 제어
- 4. Sub-domain (Nginx) 관리
- 5. Caching 처리

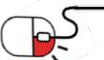

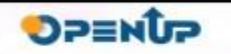

**NGINX** 

5.1 Backend-service 장애 대응처리

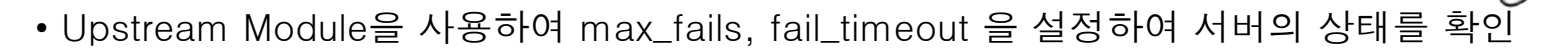

- 서버의 상태를 확인하여 설정 값을 초과할 시 Backend 백업 서버로 서비스가 활성화
- max\_fails=n : n으로 지정한 횟수만큼 연결 실패가 되면 서버가 다운된 것으로 판단
- fail\_timeout=n : max\_fails 가 지정된 상태에서 n값이 설정 만큼 서버가 응답하지 않으면 서버가 다운된 것으로 판단
- Server 192.168.0.188:80은 15초간 timeout 시간이 있으며 5번 실패 시 더 이상 호출 되지 않음

upstream service { ip\_hash; server 192.168.0.121:80 server 192.168.0.188:80 max\_fails=5 fail\_timeout=15s; }

**NGINX** 

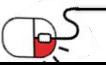

5.2 Load Balancing

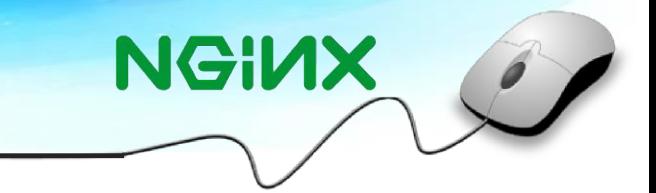

**OPENUP** 

- Cluster에 설정되는 서버 정보와 포트를 upstream 모듈을 사용하여 설정하며 첫 번째 설정되어 있는 서버가 우선적으로 처리
- 자세한 설정 방법은 페이지 '6.2 Nginx Load Balancing' 를 참조

```
upstream myservice { 
    ip_hash;
   server 192.168.0.121:80;
   server 192.168.0.188:80;
 }
   server {
      listen 80; 
      server_name localhost;
   location / {
    proxy_pass http://myservice;
}
```
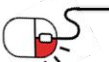

5.3 Keep alive 제어

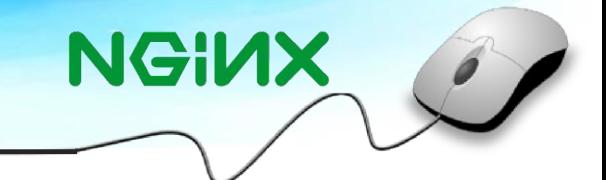

- Keep-Alive 기능이란 HTTP의 기본구조로 소켓연결이 종료된 시점부터 웹 서버에 설정된 Keep-Alive Timeout 까지 기존 소켓을 유지하는 기능
- Keep-Alive를 사용 및 미사용할 경우 서비스에 따라 소켓을 유지할 필요가 있다면 활성화를 시키고 사용이 필요하지 않다면 비활성화 시킬 수 있음
- Keep-Alive 옵션으로 0을 주면 비활성화, 1을 주면 활성화 시킬 수 있으나 2 이상의 값으로 생성하게 되면 활성화 옵션보다는 캐싱할 컨넥션 수로 시스템에 맞는 값으로 설정이 필요함
- keepalive\_timeout 설정으로 클라이언트와의 커넥션 유지 시간 설정 가능

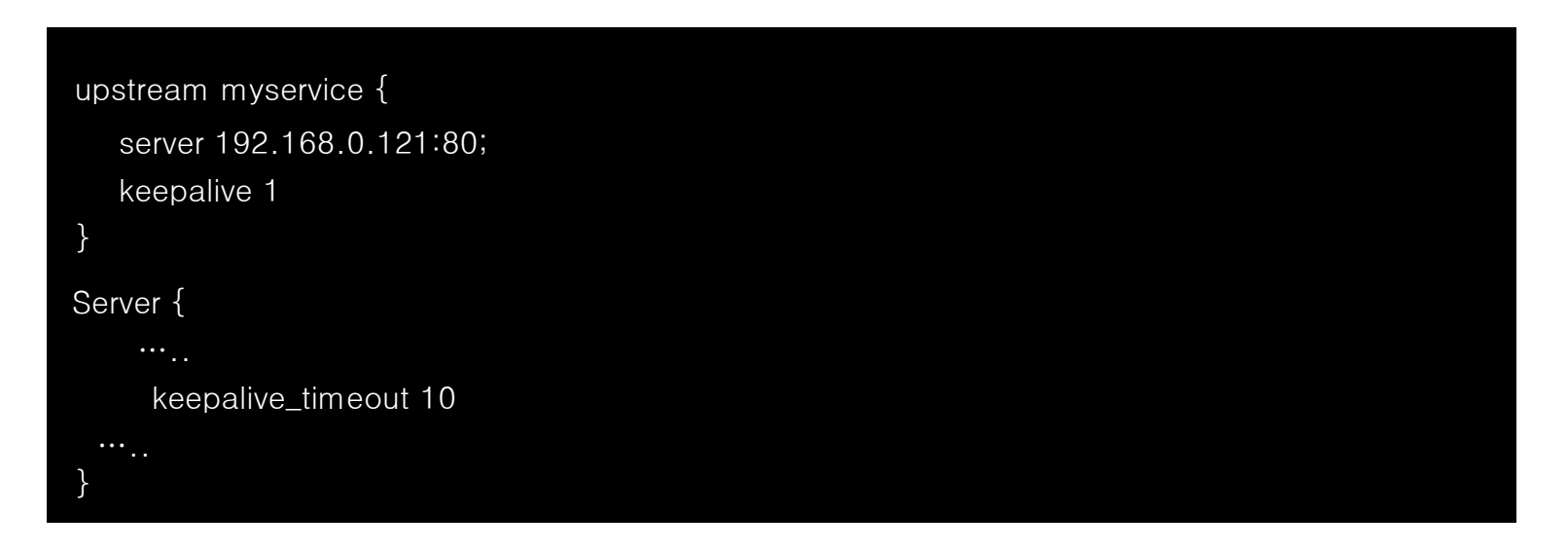

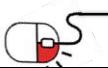

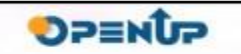

5.4 Sub-domain (Nginx) 관리

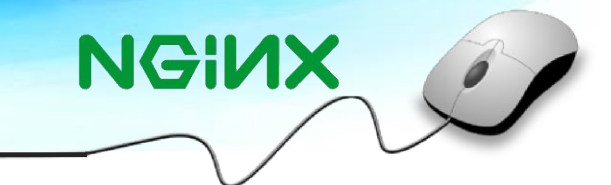

- 하나의 웹 서버에서 2개 이상의 웹 서비스를 운영하는 것을 virtual host라고 함
- 경로 '/etc/nginx/conf.d/default.conf' conf 파일이 없을 경우 conf 파일을 임의로 생성
- test1, test2 두 개의 server 구문을 나누어 하나의 웹 서버에 1개 이상의 웹 서비스를 설정 가능

```
server {
  listen 80;
  server_name test1.mydomain.com location / {
     root /var/www/test1/public_html;
}
server {
  listen 80;
  server_name test2.mydomain.com
  location / {
     root /var/www/test2/public_html;
}
```
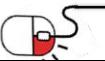

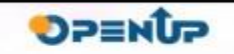

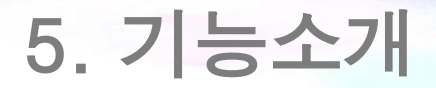

5.5 Caching 처리

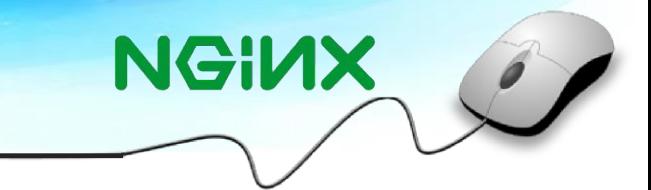

• 캐싱이란 웹서비스의 이미지, CSS, 자바스크립트와 같은 정적인 데이터를 저장하여

웹서비스의 응답속도를 보다 빠르게 처리 가능

- Location : 정적인 데이터로 캐시로 저장할 파일 설정
- Expires : 데이터의 저장 기간을 설정 가능
- Expires 1M; 은 한달 동안 정적 데이터를 보관하는 설정이며 1년의 경우 1y; 로 설정함

 $\text{location} \sim * \ \text{W}.(??:jpg|jpeg|gif|png|ico|cur|gz|svg|svgz|mp4|ogg|ogv|webm|htc)$ \$ { expires 1M; access\_log off; add\_header Cache-Control "public"; }

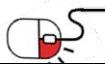

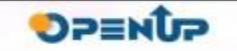

### 세부 목차

- 1. Nginx Reverse Proxy
	- 1-1. Reverse Proxy 란
	- 1-2. Nginx Reverse Proxy 설정
	- 1-3. Nginx Reverse Proxy 동작 확인
- 2. Nginx Load Balancing
	- 2-1. Load Balancing 이란
	- 2-2. Nginx Load Balancing 설정
	- 2-3. Nginx Load Balancing 동작 확인

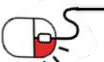

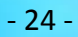

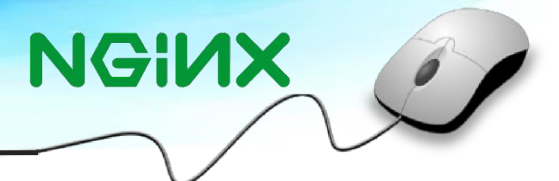

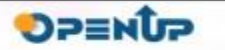

6.1 Nginx Reverse Proxy

#### 6.1.2 Nginx Reverse Proxy 설정

- 클라이언트가 웹 서비스에 데이터를 요청하면 Reverse Proxy는 이 요청을 받아서 웹 서버로 데이터를 전송
- 보안 : 익명의 사용자가 서버에 직접 접근하는 것을 막음
- ACL : 사이트 접근에 대한 정책을 구성 가능
- 보안상의 이유로 웹 서비스의 기본 포트인 80번 외의 다른 서비스 포트를 사용하여 웹서버의 포트를 감출 수 있음
- 웹 서버를 추가 증설하여 분산 처리 시스템을 구성 가능

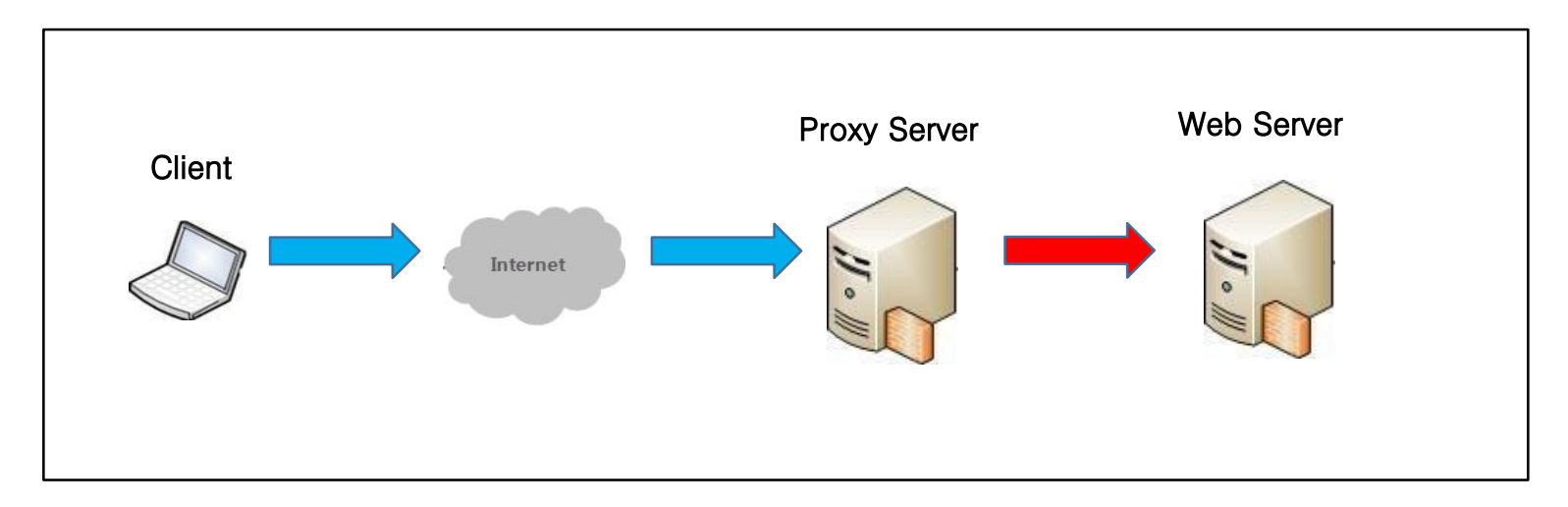

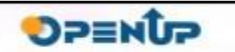

**NGINX** 

6.1 Nginx Reverse Proxy

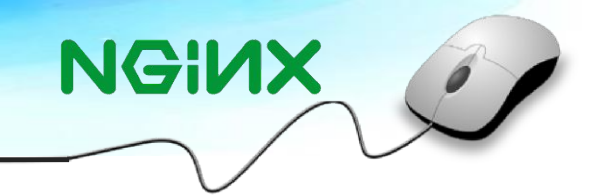

### 6.1.2 Nginx Reverse Proxy 설정

- 아래 설정 Nginx의 Reverse Proxy 기본 설정 사항
- Nginx 설정 파일 위치를 확인하여 nginx.conf 파일을 수정
- Nginx server(192.168.0.194)에 Proxy기능을 사용하여 클라이언트에서 요청한 데이터를 웹서버(192.168.0.121)로 포워딩

```
server {
     listen 80 default_server;
     server_name 192.168.0.194;
     proxy_redirect p off;
      roxy_set_header X-Real-IP $remote_addr;
     proxy_set_header X-Forwarded-For $proxy_add_x_forwarded_for;
     proxy_set_header Host $http_host;
     location / {
    proxy_pass http://192.168.0.121/; # proxy 를 사용하여 포워딩 설정
  }
}
```
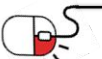

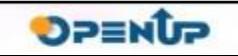

6.1 Nginx Reverse Proxy

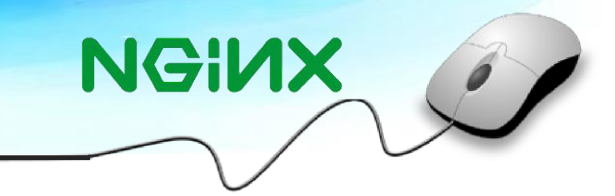

### 6.1.3 Nginx Reverse Proxy 동작 확인

• Nginx의 reverse proxy 로 접근하여 포워딩 되어 호스트서버(192.168.0.121)의

Apache 서버로 접근한 것을 확인 가능

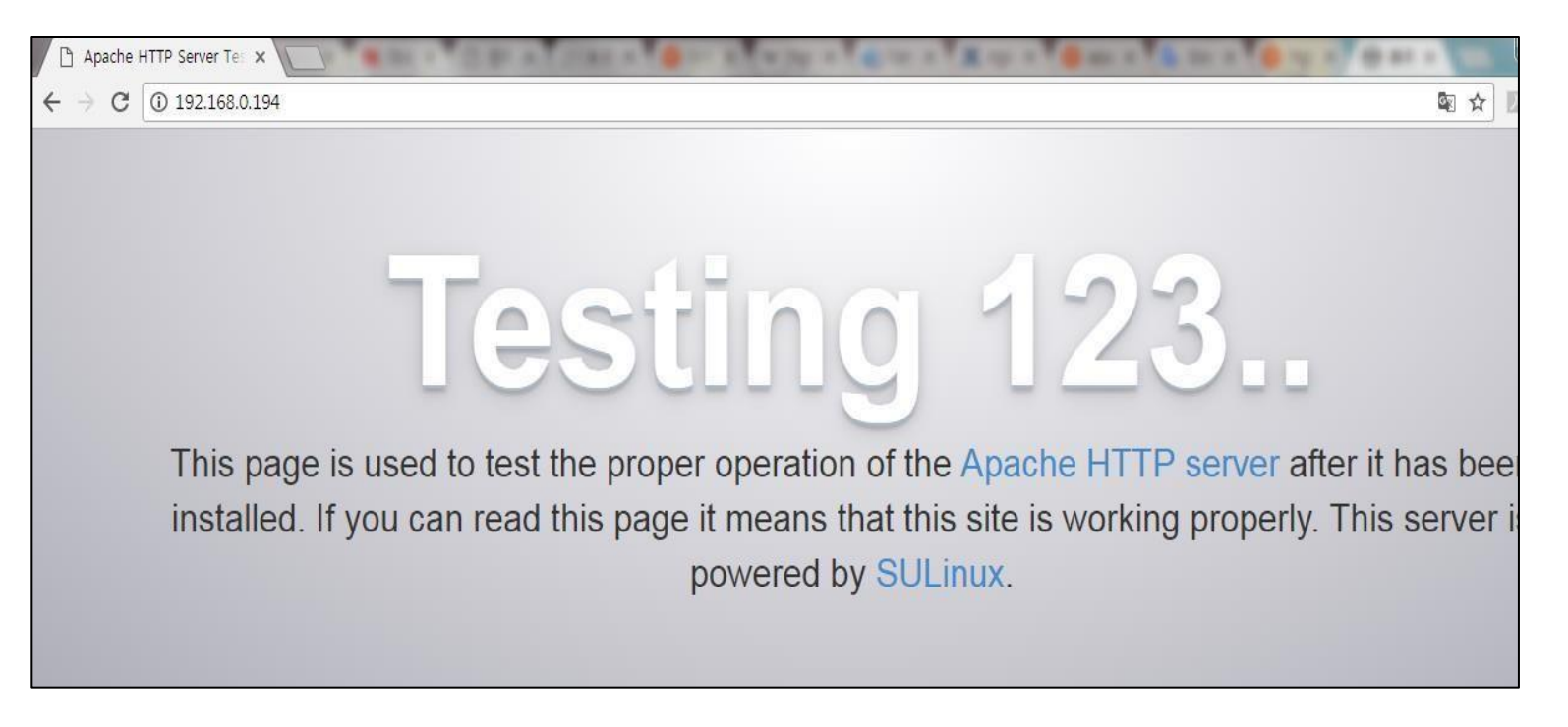

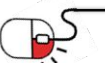

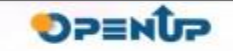

6.2 Nginx Load Balancing

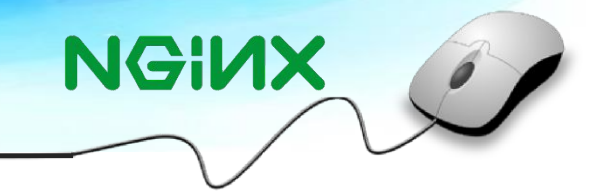

**DPENUP** 

### 6.2.1 Load Balancing 이란

- 네트워크 트래픽 유입을 뒷단의 서버그룹(서버팜 or 서버풀)에서 효율적으로 분산처리 하는 기술로써, 앞단의 load balancer를 통해 클라이언트 요청을 처리하여, 성능저하를 일으킬 수 있는 특정 서버의 과부하 방지, 다운된 서버를 제외한 나머지 서버로 요청전달, 추가된 새로운 서버로 요청전달 등의 기능을 수행함
	- 클라이언트 요청 또는 네트워크 부하를 다중서버를 통해 효과적으로 분산
	- 온라인 상태의 서버로만 요청을 보내 고가용성과 신뢰성 보장
	- 수요에 따라 서버를 추가하거나 제거할 수 있는 유연성 제공

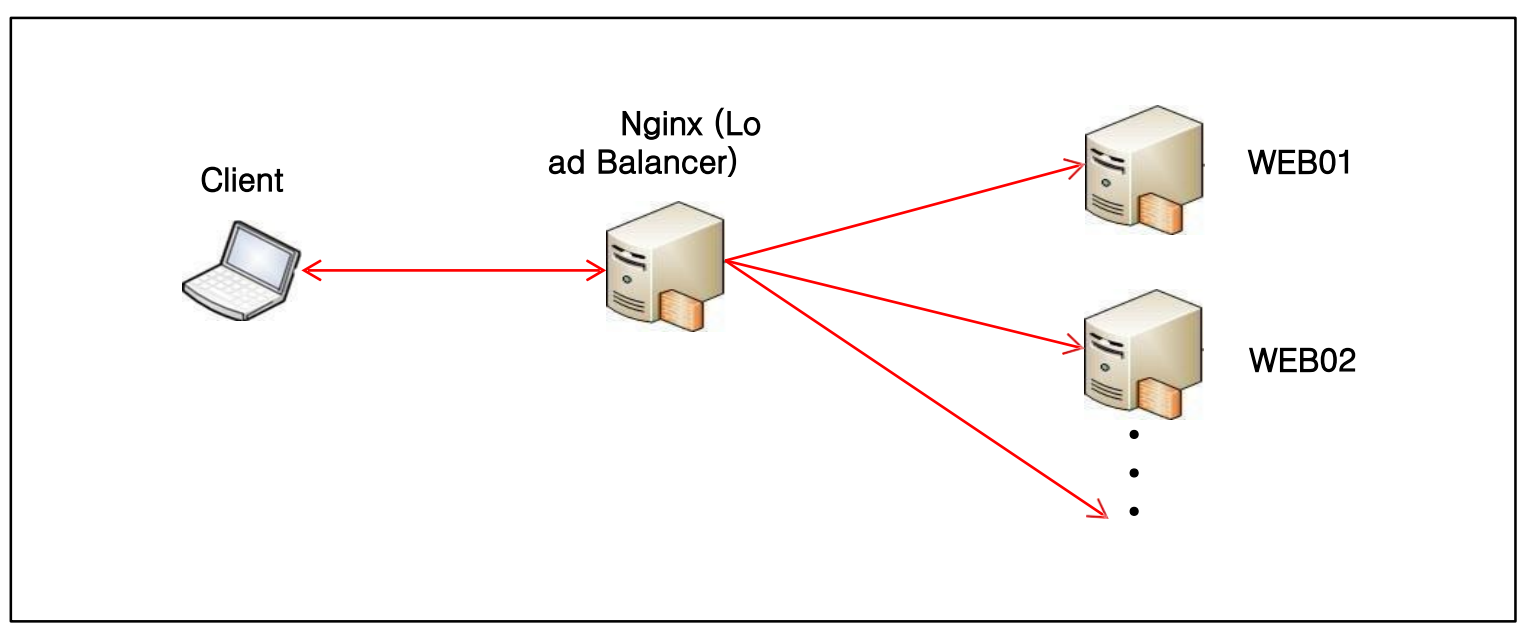

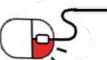

### 6.2 Nginx Load Balancing

### 6.2.2 Nginx Load Balancing 설정 (1/2)

- upstream의 그룹을 지정하여 밸런싱이 필요한 서버를 설정
	- server: 밸런싱이 필요한 웹 서버 IP를 입력
	- weight: 서버 가중치로써 만약 2라면 1로 설정한 서버에 비하여 2배 더 자주 접속 됨
	- max\_fails: 설정한 값 n 만큼 실패가 발생하면 서버가 다운된 것으로 가주함
	- fail\_timeout: 해당 설정이 된 상태에서는 n 시간만큼 응답하지 않으면 서버가 다운된 것으로 간주함

**NGINX** 

```
$ vi 
/usr/local/nginx/conf/nginx.conf 
upstream service {
   ip_hash;
   server 192.168.0.121:80 weight=2 max_fails=5 
   fail_timeout=15s; server 192.168.0.188:80 weight=1 
   max_fails=5 fail_timeout=15s;
```
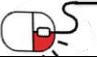

### 6.2 Nginx Load Balancing

### 6.2.2 Nginx Load Balancing 설정 (2/2)

- proxy\_set\_header 설정으로 헤더 정보를 추가
	- proxy\_set\_header Host \$host: 서버에 192.168.0.194를 host로 인식
	- proxy\_set\_header X-Forwarded-For \$proxy\_add\_x\_forwarded\_for:

서버에 요청한 클라이언트의 IP를 식별

- proxy\_pass http://service: 해당 설정은 위에 설정한 upstream의 그룹 명

```
server {
    listen 80;
    server_name 192.168.0.194;
    proxy_set_header Host $host; 
    proxy_set_header X-Real-IP 
    $remote_addr;
    proxy_set_header X-Forwarded-For $proxy_add_x_forwarded_for;
    location / {
     proxy_pass http://service;
      }
 }
```
**NGINX** 

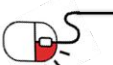

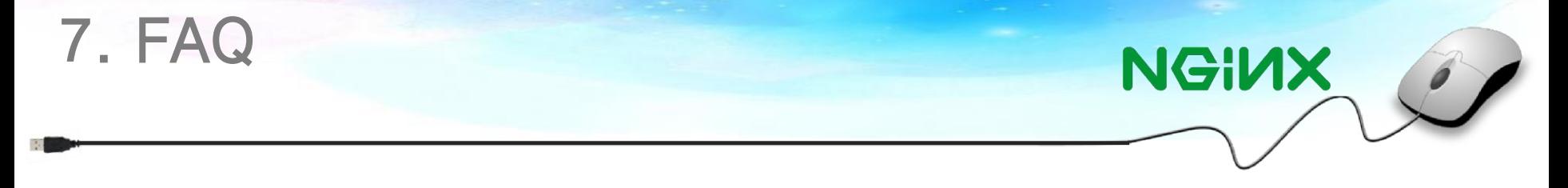

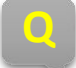

### **Q** Nginx는 주로 어디에서 사용되고 있나요?

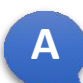

**A** 현재 Nginx를 쓰는 유명한 곳은 페이스북, Netflix, WordPress.com, 깃헙 (Github) 사운드 클라우드 (Soundcloud), Zynga, Sourceforge 등이 있으며 한국에서는 네이버 첫페이지, 백과 사전, 엔하위키미러, 카카오톡 공지사항 서버, XpressEngine 공식 홈페이지등이 있다.

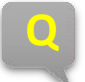

**A**

## **<sup>Q</sup>** 웹서버의 Apache와 Nginx의 차이는 무엇인가요?

Apache와 Nginx는 서로 웹서버에서 제공하는 기능은 대부분 비슷하다. 하지만 동시접속자 수가 많은 경우 Nginx가 Apache 보다 성능 우위에 있을 수 있다. 이유는 Apache의 경우 커넥션 당 하나의 스레드와 프로세스를 생성하지만, Nginx의 경우 Listener가 Request를 처리하기 때문에 각 Request 마다 스레드와 프로세스가 복제되지 않는다. 이 때문에 메모리적인 측면에서 Nginx는 System Resource를 적게 소비한다는 장점이 있다.

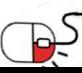

<u>کپی</u>

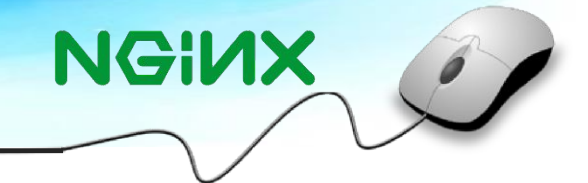

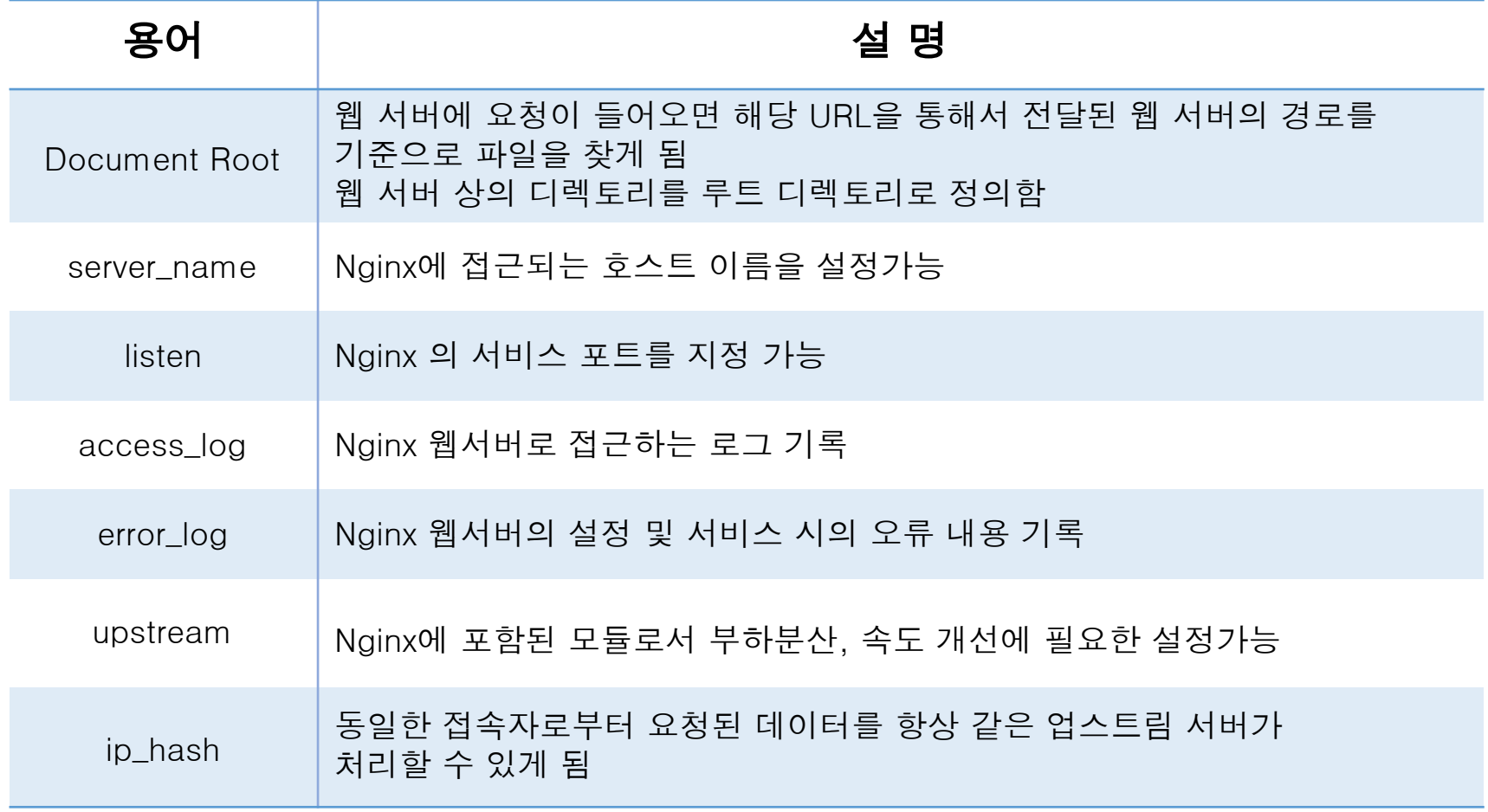

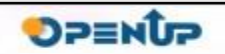

## **Open Source Software Installation & Application Guide**

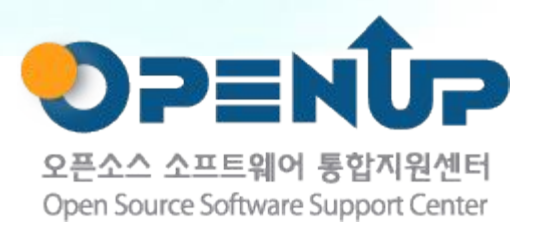

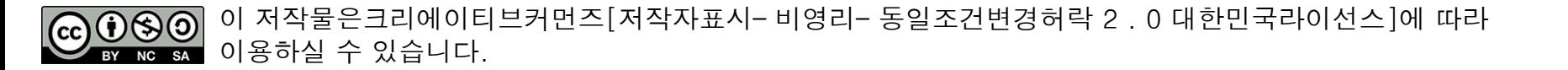